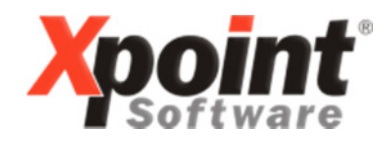

Buchenstraße 6 95339 Neuenmarkt

16.03.2016

# Update 03.2016 / Änderungen und Neuerungen

Hier werden die Änderungen und Neuerungen der XPOINT-Programme beschrieben.

#### 1. Eingabe Zahlungsweise bei der Bestellerfassung

Bei der Bestellerfassung kann jetzt eine vom Kundenstamm abweichende Zahlweise eingegeben werden. Diese Funktion wird über die Systemsteuerung aktiviert (Menüpunkt 4.1.1.4.12):

abweichende Zahlweise zulassen

Im Telefonverkauf erfolgt dann im Feld "ZW" die Eingabe der Zahlweise:

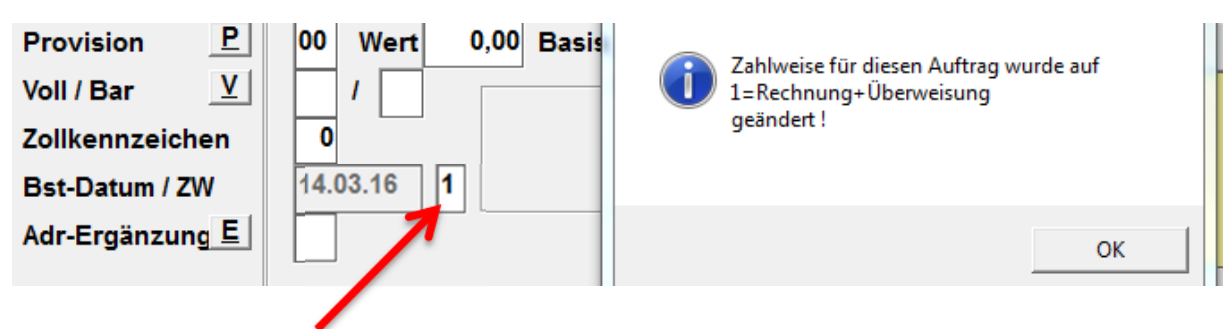

Zulässige Zahlweisen sind:

- $0 = Rechnung$
- $1 = Rechnung+Überweisung$
- 2 = SEPA Basis-Lastschrift
- $3 =$  SFPA B<sub>2</sub>B-Lastschrift

 $7/8/9 = ZMZ$ 

Weitere Programme mit Eingabemöglichkeit der Zahlweise:

- Korrektur Fakturadaten
- Mengenkontrolle
- Update Bestellungen

## WICHTIGER HINWEIS:

Die abweichende Zahlweise gilt nur für Einzelrechungen. Außerdem kann die Zahlweise nicht bei reinen "Lieferstellen" angegeben werden, also bei Kunden mit Rechnungskunden!

## 2. Bestellungen älter x Tage (MP 1.2.9)

Die Selektion wurde um ein weiteres Kriterium erweitert:

mit T-Aufträge

 $\Box$  Ja

Wird dieser Schalter aktiviert, erfolgt eine Selektion nach Bestellungen, die als "T-Auftrag" gekennzeichnet sind.

## 3. Pflege Gaspreise (Tarife) (MP 4.6.11 bzw. 1.6.12)

Über das Programm werden die Gastarife (ähnlich den Stromtarifen 4.6.9) gepflegt.

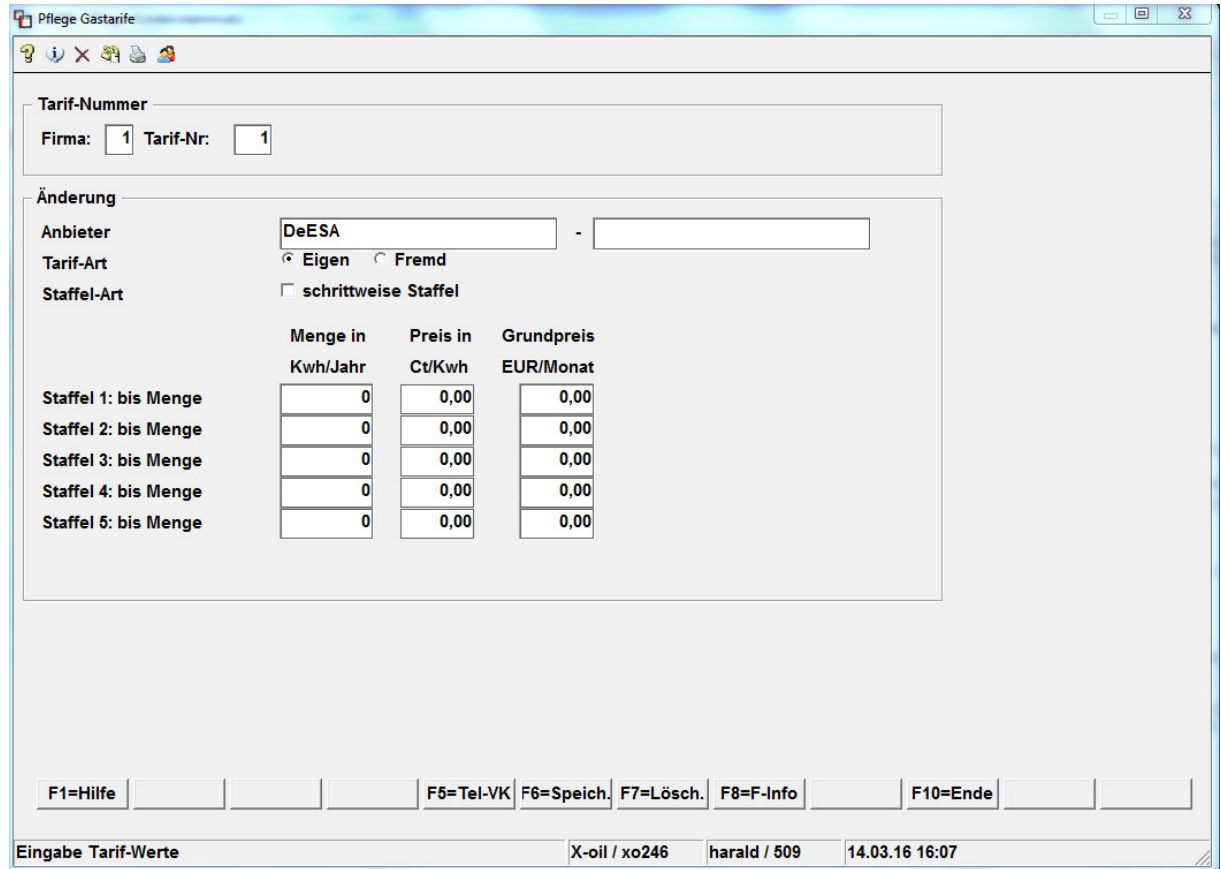

# 4. Pflege Kunden (MP 4.2.1)

#### a) Neues Feld "Gastsarif":

Im Registerreiter "8 Strom/Gas" besteht nun die Möglichkeit der Eingabe eines Gastarifes. Die Pflege der Gastarife erfolgt, wie oben beschrieben, über den Menüpunkt 4.6.11. Mit "?" kann auch direkt in das Pflegeprogramm verzweigt werden.

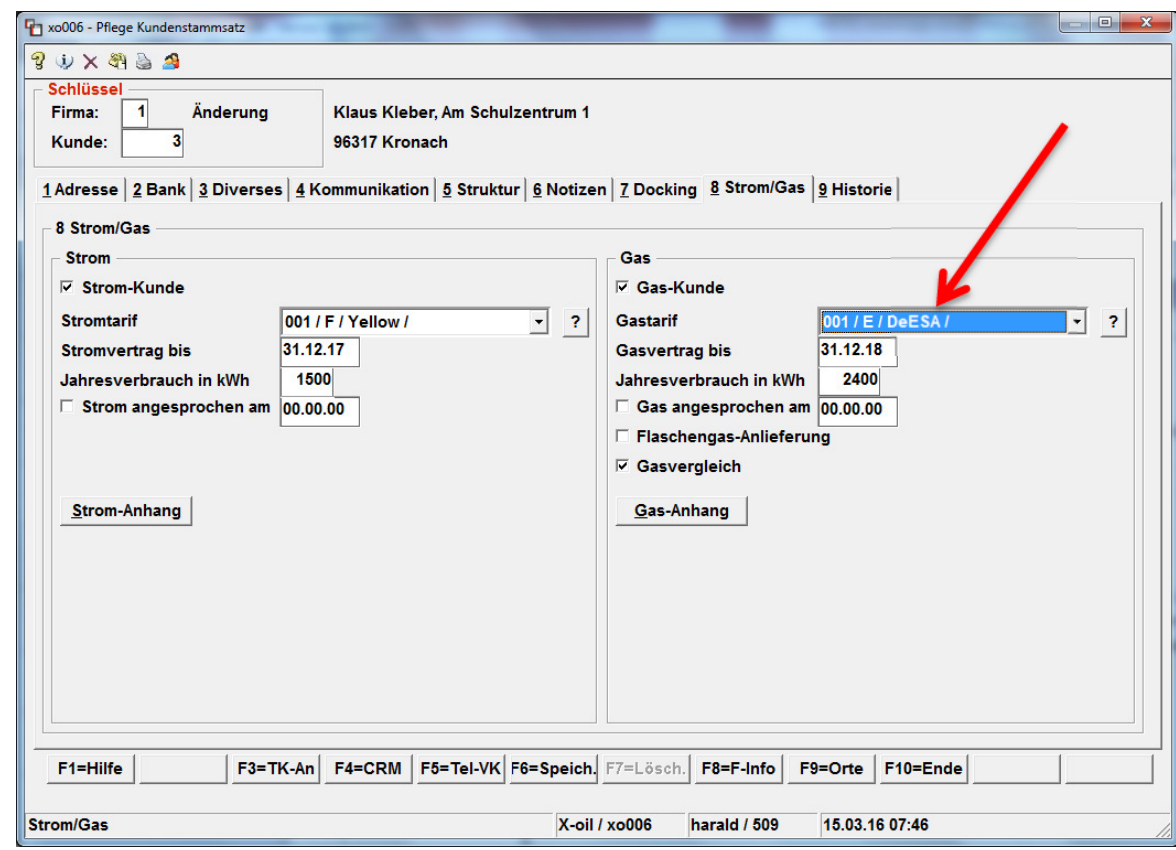

b)Wiederherstellung gelöschter Kunden:

Zukünftig erfolgt eine Sicherung sämtlicher Kundenstammdaten, wenn ein Kunde über die Funktionstaste <F7> gelöscht wird. Die Wiederherstellung dieser Kundendaten erfolgt durch Eingabe der gelöschten Kunden-Nr und Drücken der Funktionstaste <F4> in der Startmaske:

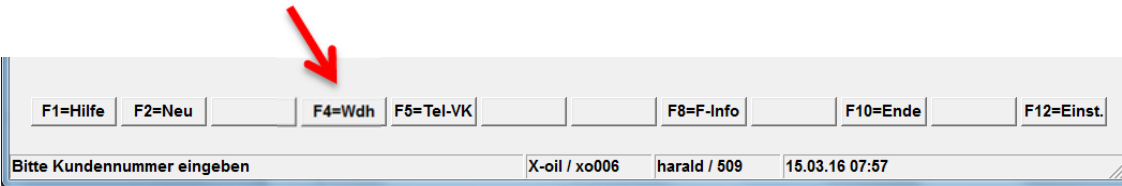

 $\overline{a}$ 

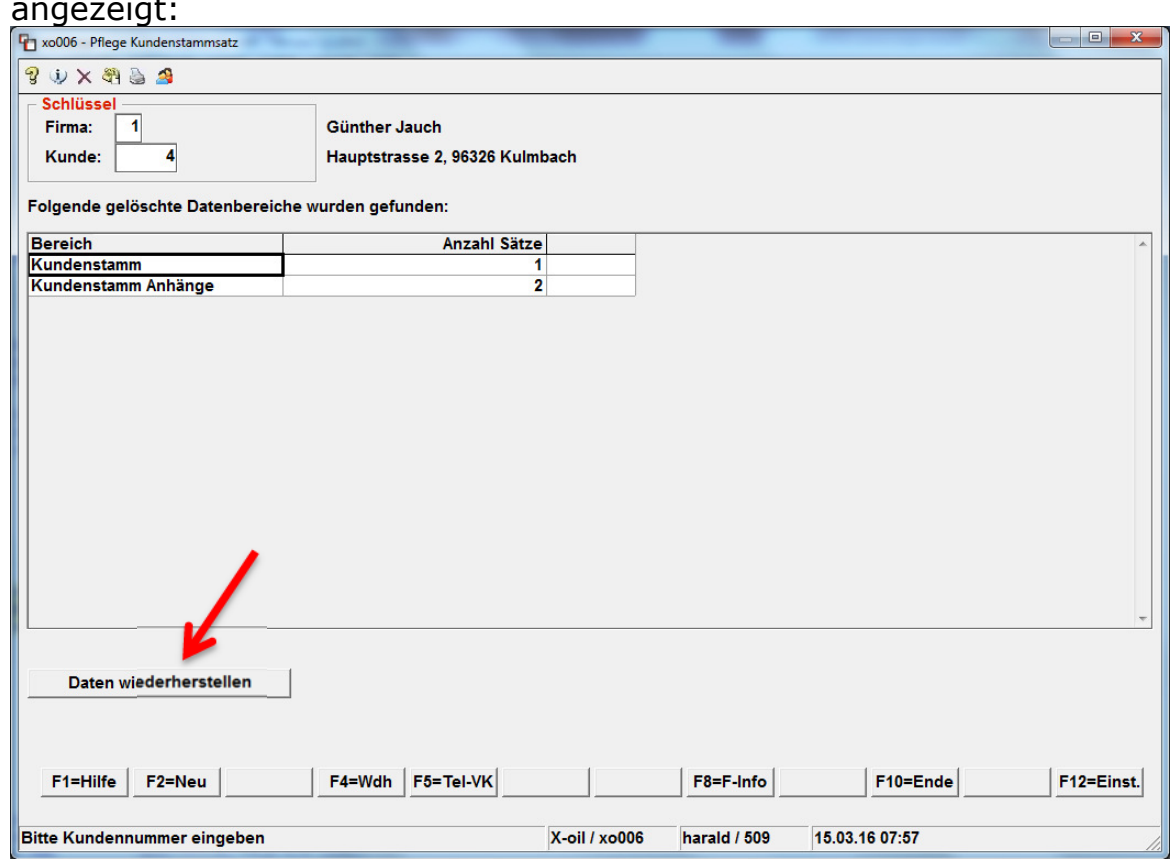

Anschließend werden die verschiedenen Stammdatenbereiche angezeigt:

Die Wiederherstellung erfolgt duch Anklicken von "Daten wiederherstellen".

# 5. Mengenkontrolle (1.4.5)

Neuer Schalter in den Einstellungen der Mengenkontrolle:

#### Kontrakt EK ignorieren

ΙN  $J/N$ 

Ist dieser Schalter mit "J" aktiviert, wird trotz vorhandener Festkauf-Nummer der EK nicht aus dem Kontrakt, sondern aus der Einstandspreistabelle gezogen.

#### 6. X-oil Menü

Über den Menü-Punkt "Hilfe – Lizenzstatus" können Informationen zur aktuellen ACU- und X-oil – Lizenz inkl. angemeldeter Benutzer abgerufen werden. Für diese Funktion ist es möglich, über den Menüpunkt 6.4.2 ("Programm-Passwörter neu") und dem Programm "lizenz" ein Passwort zu hinterlegen.

Für die Anzeige der Updateschreiben ("Hilfe – Updateschreiben") ist jetzt die Hinterlegung eines Passwortes möglich. Verwenden Sie hierzu das Programm "update".

#### Anzeige Lizenzstatus:

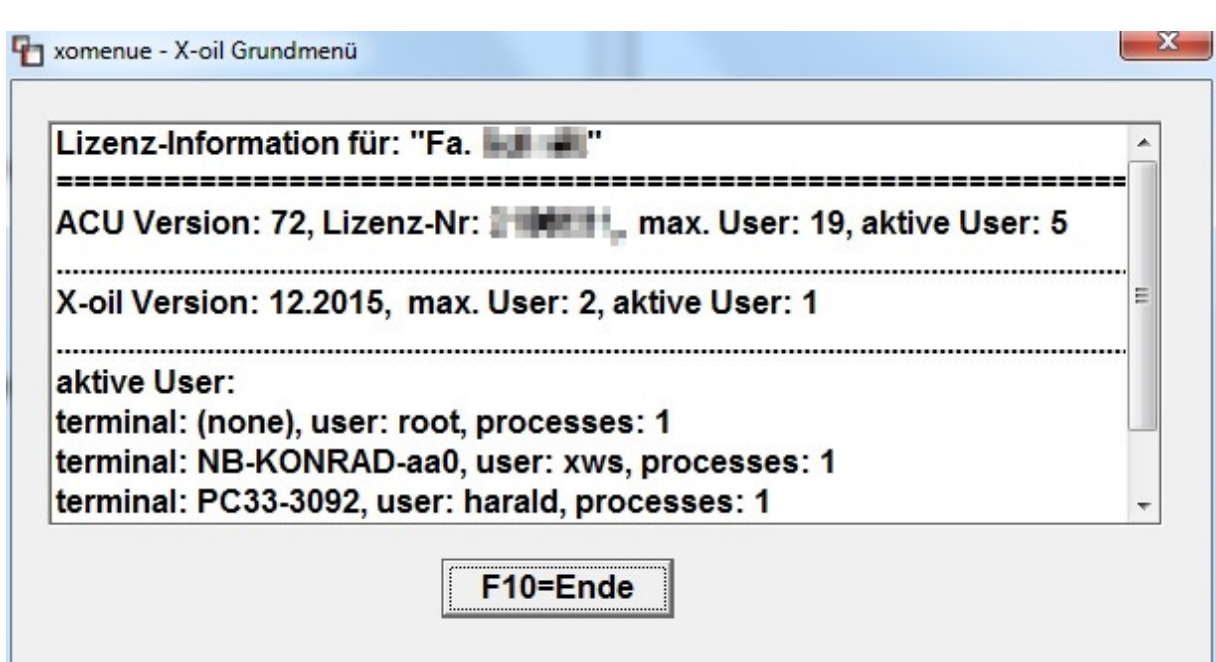

# 7. X-oil Lizenzprüfung

Mit dem aktuellen Update erfolgt eine Lizenzprüfung. D.h. beim Anmelden an X-oil wird geprüft, ob die zulässige Benutzer-Anzahl laut Lizenzvereinbarung überschritten wird. Ist dies der Fall, kann sich kein weiterer Benutzer an X-oil anmelden.

Es erscheint bei Lizenzüberschreitung die folgende Fehlermeldung:

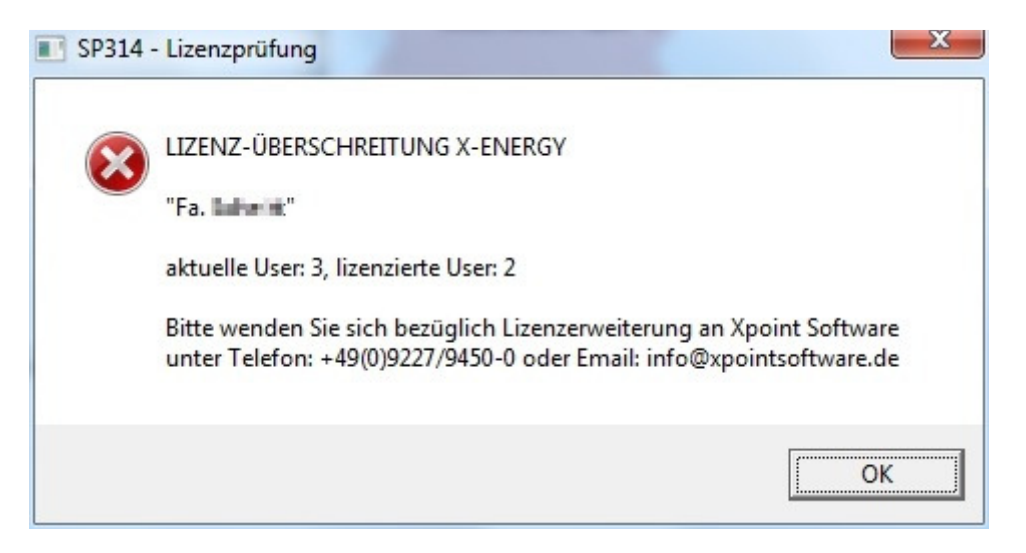

Bitte wenden Sie sich in diesem Fall an unsere Hotline.

Xpoint Software GmbH ® www.xpointsoftware.de Seite 5 von 6

# WICHTIGER HINWEIS:

Es gibt zwei Lizenzen:

a) ACU-Lizenz (Runtime):

Pro X-oil-Aufruf wird genau eine Runtime-Lizenz benötigt. Auch für Hintergrundprozesse, z.B. OP-Übernahme aus der Finanzbuchhaltung, wird eine Runtime-Lizenz benötigt. Deshalb ist in der Regel die Benutzeranzahl der ACU-Lizenz höher als die der X-oil-Lizenz. Hier erfolgt beim Start von X-oil ebenfalls eine Lizenzprüfung, die automatisch durch die ACU-Runtime erfolgt.

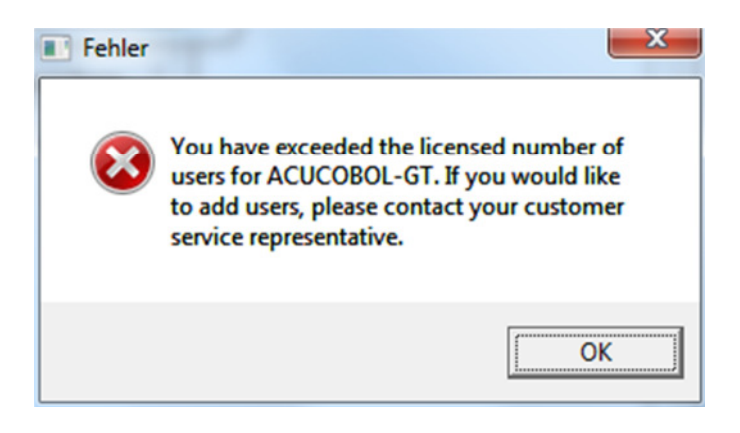

b) X-oil-Lizenz (Benutzer):

Das ist die benutzerbezogene Lizenz für X-oil. D.h. ein Benutzer kann mehrmals an X-oil angemeldet sein, dafür wird aber nur eine X-oil-Lizenz fällig (aber mehrere ACU-Lizenzen!). Diese Lizenz ist auch auf unserer monatlichen Wartungsrechnung ersichtlich.

Mit freundlichen Grüßen

Ihr **Xpoint** Team